# DNB publishes the taxonomy of bank reports and closes e-Line DNB

The e-Line DNB reporting system will gradually be replaced by a new system, the Digital Reporting Portal (Digitaal Loket Rapportages -DLR). Reports that are now submitted through e-Line DNB will therefore be gradually migrated to DLR. The BSI/MIR reports have already been migrated from e-Line DNB to the DLR; in the coming months the remaining bank reports will be migrated.

We would like to inform you about the migration of reports that are currently submitted through e-Line DNB and the consequences of shutting down e-Line DNB for you. The Commissie Rapportages and Werkgroep Monetaire Statistische Rapportages have already released some information about this.

This letter relates to macro-economic reporting. You will be informed separately about any supervisory reporting.

The following macro-economic reports are currently still submitted through e-Line DNB:

-7001 (SPV) -9005 (Holdings) -Payments reporting -9008 (Profit and loss account)

Reports have to be submitted via the DLR in XBRL format. If you wish, you can also use a manual submission facility for these reports. In that case, you must fill in an Excel template that is available on DNB's website, and submit this via the DLR.

Below, the details and timelines of the migration are set out for each report. It is possible that not all these reports will apply to you. Your current reporting obligations will remain unchanged unless you have been informed otherwise in a separate letter. Below you will find more information about the shutting down of DLR, the accompanying eHerkenning login system and the new reporting method. For the explanatory notes to the reports, the current Manual on Monetary Reporting and the Manual on Payment Statistics reporting still apply.

# Report 7001 (SPV)

The 7001 quarterly reports will be migrated from e-Line DNB to the DLR according to the schedule in the table below. As of when you are required to start reporting via the DLR, you will no longer have to submit reports via e-Line DNB. This does not apply to any resubmissions for periods prior to the migration to the DLR.

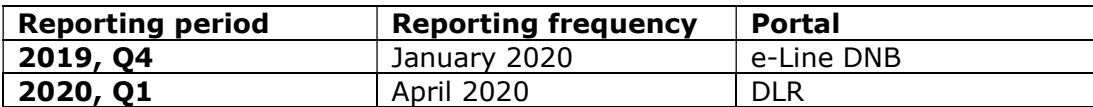

Only the submission method will change, the actual data reported will remain unchanged. Today, DNB published the technical specifications for submitting data – the taxonomy. The name of the taxonomy is 'SLN'<sup>1</sup> .

Currently, no reporting obligations are available in the DLR. An announcement will be made on the DLR website as soon as the reporting obligations are available. In the first quarter of 2020, DNB will provide you with a test reporting requirement over the period 2019 Q4. You can use this test reporting requirement to check whether you are ready to report in XBRL format through the DLR. This is not compulsory, but it is advisable in order to flag at an early stage any problems with submitting data through the DLR.

If you have any further questions about the migration of the 7001 report please contact your account manager by email at spv@dnb.nl.

# Report 9005 (Holdings)

The 9005 yearly report will be migrated from e-Line DNB to the DLR according to the schedule shown in the table below. As of when you are required to start reporting via the DLR, you will no longer have to submit reports via e-Line DNB. This does not apply to any resubmissions for periods prior to the migration to the DLR.

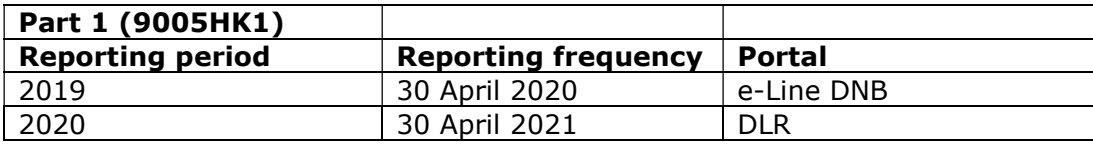

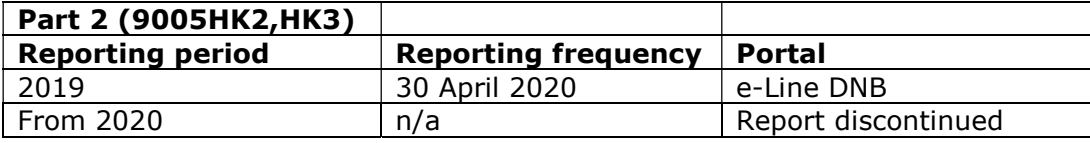

The 9005 yearly report comprises two parts:

Part 1: HK1: report on holdings of monetary financial institutions (MFIs) Part 2: HK2 and HK3: report on non-MFI subsidiaries

i<br>I <sup>1</sup> https://www.dnb.nl/en/statistics/digital-reporting-portal/statistical-reporting/banks/special-purposevehicles-spv/index.jsp

Part 1: should still be reported via e-Line DNB. That concerns reporting for 2019. 9005HK1 (only needs to be submitted via the DLR as of 2021 (for the 2020 reporting period). The XBRL taxonomy for this will be published in mid-2020, and you will of course be duly informed about this.

Only the submission method will change, the actual data reported will remain unchanged.

You can contact your account manager through monrap@dnb.nl.

**Part 2:** should in 2020 still be reported via e-Line DNB. That concerns reporting for 2019. Part 2 will be discontinued and will not therefore be migrated to the DLR. In its place, as of the 2020 Q1 reporting quarter, the new non-MFI report must be submitted via a DRA report. This concerns the OFK profile (Overige Financiële instellingen Kwartaal – other financial institutions) for DRA reports. If this applies to you then you will be duly informed in a separate letter. Any further communication on this subject will also occur separately.

Part 2 will be requested as of 2020, when the DRA report needs to be submitted. You can contact your account manager via ofis@dnb.nl.

## Payments reporting

Payments reporting will be migrated from e-Line DNB to the DLR according to the schedule shown in the table below. As of when you are required to start reporting via the DLR, you will no longer have to submit reports via e-Line DNB. This does not apply to any resubmissions for periods prior to the migration to the DLR.

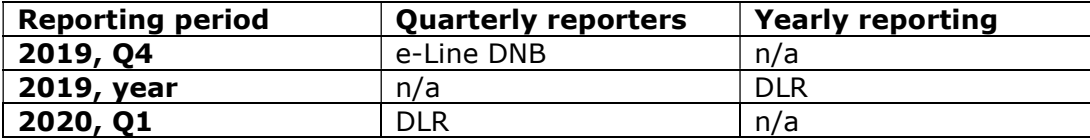

Only the submission method will change, the actual data reported will remain unchanged. You will be informed separately about payments reporting: see documentation on the DLR.

You can contact your account manager through monrap@dnb.nl.

## Report 9008 (Profit and loss account)

The 9008 quarterly reports will be migrated from e-Line DNB to the DLR according to the schedule in the table below. As of when you are required to start reporting via the DLR, you will no longer have to submit reports via e-Line DNB. This does not apply to any resubmissions for periods prior to the migration to the DLR.

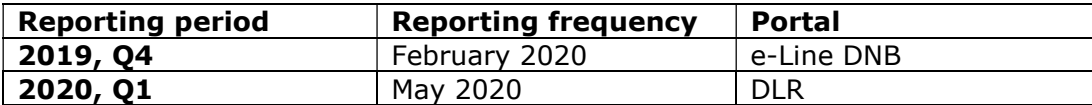

The migration of 9008 is purely technical, in other words, only the submission method will change, the actual data reported will remain unchanged. Today, DNB published the technical specifications for submitting data  $-$  the taxonomy. The name of the taxonomy is 'PLA'<sup>2</sup>.

Currently, no reporting obligations are available in the DLR. An announcement will be made on the DLR website as soon as the reporting obligations are available. In the first quarter of 2020, DNB will provide you with a test reporting requirement over the period 2019 Q4. You can use this test reporting requirement to check whether you are ready to report in XBRL format through the DLR. This is not compulsory, but it is advisable in order to flag at an early stage any problems with submitting data through the DLR.

You can contact your account manager through monrap@dnb.nl.

## e-Line DNB to shut down

De Nederlandsche Bank (DNB) will in due course shut down its e-Line DNB reporting portal. This means that it will no longer be possible for you to log into e-Line DNB to submit reports. This also applies to resubmissions and the functionality to consult submitted reports (archive function).

As of 1 July 2020 you will no longer be able to download PDF files of the reports you have submitted. If you would like to retain access to these files then please ensure you download them and save them before the date mentioned above. The e-Line BB reporting system will for that matter remain in use until further notice.

## Digital Reporting Portal

The DLR is DNB's new reporting portal for financial institutions, and in due time all reports must be submitted through the DLR. You may already be submitting some of your reports through the DLR, such as the BSI/MIR reports. You can find a user manual on the DLR website<sup>3</sup>.

## Using the eHerkenning authentication system

You can login to the DLR using the eHerkenning identification system. The eHerkenning authentication system for businesses is comparable to the Dutch DigiD identification system for individuals. Implementing eHerkenning will allow us to comply with the Dutch standard for digital

i,

<sup>2</sup> https://www.dnb.nl/en/statistics/digital-reporting-portal/statistical-reporting/banks/060-winst-en-

verliesrekening/index.jsp

<sup>3</sup> https://www.dnb.nl/en/statistics/digital-reporting-portal/index.jsp

authentication and authorisation. In order to access the DLR, you need to have an active eHerkenning login token. eHerkenning supports different assurance levels, and to use the DLR you need at least a level 3 login token. Do you already use eHerkenning, to, for example, submit other reports? In that case, you only need to authorise the staff members who will be submitting the reports for the "DNB reports" services. Please remember to apply for eHerkenning in good time and to authorise the relevant staff members.

You will find more information about application and authorisation on the eHerkenning<sup>4</sup> website. Once you have applied for a token, please log in to the DLR portal to verify that you can log in successfully. When you log in for the first time, you must also fill in your contact details. You can click on the button at the right-hand side of the DLR website to log in to the DLR. Please note: When you log in to the DLR, it may not yet be possible for you to submit any reports, as reporting obligations will only become available in the DLR environment at a later date.

## Format for submitting reports

We collect and process all reports of supervised institutions in XBRL format, which allows you to prepare your reports in that format before submitting them to us. We also provide a submission facility for the reporting described here.

The specifications for submitting reports in XBRL format are now available on the DLR website.<sup>5</sup> See the "user documentation" section for comprehensive information about the taxonomy and relevant documents. We are offering an alternative submission facility for those institutions that are unable to generate XBRL files in the form of an Excel template that the institutions can complete and submit. This Excel file will be automatically converted into XBRL following submission. If you wish to use the alternative submission facility, please go to the DLR website under "user documentation", where you will find all relevant information. Please note that institutions remain responsible for the correct and timely submission of XBRL files.

You must report volumes in single euros (in e-Line DNB, this is in thousands of euros)<sup>6</sup>. After you have submitted your report, you will receive a validation report from the DLR. The validation report shows whether your report contains any blocking or warning errors, and the adjustments you should make if this happens. Most validation checks in the reports are non-blocking, but the Legal Entity Identifier (LEI) Code must match the code for your institution in our systems. Please remember to select the correct reporting period in the XBRL file (note: you must enter the closing date of the reporting periods, both for the start period and the end period). Please note that you will only have

i,

<sup>4</sup> https://www.eherkenning.nl/english

<sup>5</sup> https://www.dnb.nl/en/statistics/digital-reporting-portal/index.jsp

Please select "Statistical reporting" and then "Banks".

The granularity of validation rules in the DLR has been set to thousands.

met your reporting obligation in the DLR once its status is shown as "Completed".

## **Questions**

We will keep you informed about reporting and taxonomy updates through the DLR website<sup>7</sup>. If you have any questions concerning this information, please contact your account manager as indicated above for the various reports. Questions about the taxonomy may be submitted by email to xbrl@dnb.nl. Please visit the eHerkenning website if you have any questions<sup>8</sup>.

i,

<sup>7</sup> https://www.dnb.nl/en/statistics/digital-reporting-portal/statistical-reporting/index.jsp

Please select "Banks".

<sup>8</sup> https://www.eherkenning.nl